City University of New York (CUNY) CUNY Academic Works

**Open Educational Resources** 

Bronx Community College

2019

#### Python input output

Natalia Novak CUNY Bronx Community College

#### How does access to this work benefit you? Let us know!

More information about this work at: https://academicworks.cuny.edu/bx\_oers/35 Discover additional works at: https://academicworks.cuny.edu

This work is made publicly available by the City University of New York (CUNY). Contact: AcademicWorks@cuny.edu

#### Topics to be discussed

- Development Environment
- Basic input and output
- Variables and assignments
- Python expressions
- Division and modulo
- Math module

## **Development Environment**

IDLE.

Code development is usually done with an *Integrated Development Environment*, or *IDE*.

There are various IDEs, we will be using the official Python IDE that is distributed with the installation of Python, called

| .7.0) — |
|---------|
|         |
|         |
|         |
|         |
|         |
|         |
|         |
|         |
|         |
|         |

## **Development Environment**

- Demonstrate IDLE
- Discuss Python Interpreter
- Discuss Python Shell (line prompt, ...)
- Discuss File Editor (python files have extension .py)

#### My first program In Python shell: Python 3.7.0 Shell X File Edit Shell Debug Options Window Help Python 3.7.0 (v3.7.0:1bf9cc5093, Jun 27 2018, 04:59:51) [MSC v.19] 10 14 64 bit (AMD64)] on win32 Type "copyright", "credits" or "license()" for more information. >>> print("Hello, world!") Hello, world! >>> Ln: 5 Col: 4

# My first program

#### In IDLE's file editor:

| belloWorld.py - C:\Users\Natasha\Google Drive\Teaching resources\CSI11\Day03\helloWorld.py (3.7.0) |  |       | ×      |  |  |  |
|----------------------------------------------------------------------------------------------------|--|-------|--------|--|--|--|
| File Edit Format Run Options Window Help                                                           |  |       |        |  |  |  |
| print("Hello, world!")                                                                             |  |       | ^      |  |  |  |
| princ( nerro, world: )                                                                             |  |       |        |  |  |  |
|                                                                                                    |  |       |        |  |  |  |
|                                                                                                    |  |       | ~      |  |  |  |
|                                                                                                    |  | Ln: 1 | Col: 0 |  |  |  |
| Save the program (File $\rightarrow$ Save) as a file named helloWorld.py                           |  |       |        |  |  |  |
|                                                                                                    |  |       |        |  |  |  |
| Then press F5 or go to Run $\rightarrow$ Run Module                                                |  |       |        |  |  |  |
|                                                                                                    |  |       |        |  |  |  |

Then check what you see in Python shell...

#### My second program

Create a new file (File  $\rightarrow$  New File) and type in the following:

```
# this is my second program!
print(" *")
print(" * | *")
print(" \\*/")
print(" '\*/")
print(" /*\\")
print(" * | *")
print(" * | *")
print(" * | *")
print(" Do you like my snowflake?")
```

*Comment*: denotes one space (*whitespace*)

Save the program (File  $\rightarrow$  Save) as mySecondProgram.py Then press F5 or go to Run  $\rightarrow$  Run Module Then check what you see in Python shell...

## My second program

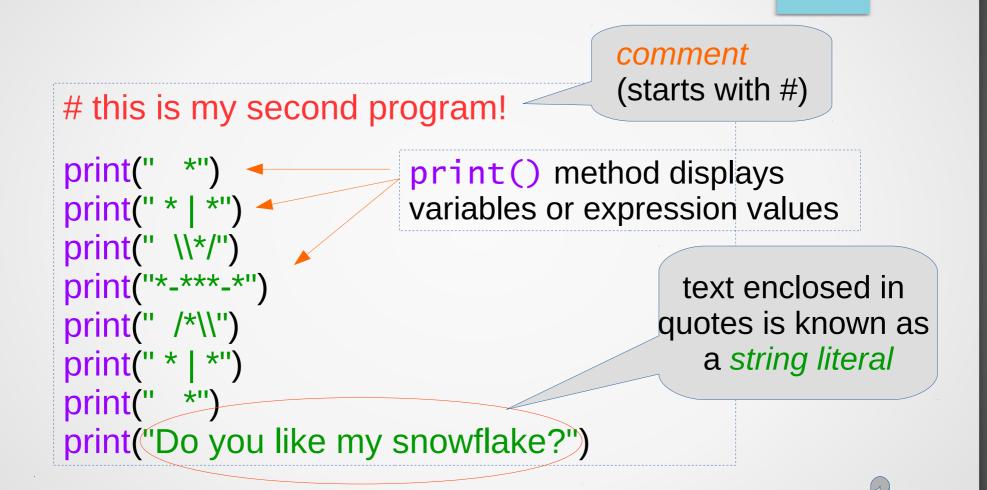

Each print statement will output on a *new line*, unless directed otherwise by a previous print statement

#### In-class practice:

In the Python shell type in the following commands/ instructions (after each instruction, hit **Enter** key) and observe the result:

```
>>> print("4")
```

```
>>> print(4)
```

```
>>> print("Alexa")
```

```
>>> print(Alexa)
```

```
>>> print("3"*5)
```

```
>>> print(3*5)
```

```
>>> print("2*8=",2*8)
```

## In-class practice (continues):

In the Python shell type in the following commands/ instructions (after each instruction, hit **Enter** key) and observe the result:

```
>>> name ="Peter"
>>> print("Hello",name)
>>> print("Hello", name, ", how are you?")
>>> print("Hello", name, ", how are you?)
>>> x = 8
>>> y = 20
>>> print(x*y)
```

### In-class practice (continues):

In the Python shell type in the following commands/ instructions (after each instruction, hit **Enter** key) and observe the result:

```
>>> print("Hello, \t how are you?")
```

>>> print("Hello! \n It is hot today, isn't it?")

```
>>> print("\")
```

```
>>> print("\\")
```

```
>>> print("\\"*10)
```

```
>>> print("\\ "*10)
```

## My third program

Create a new file (File  $\rightarrow$  New File) and type in the following:

```
# this is my third program!
name = input("Enter your name, please:")
print("*"*40)
print("Nice to meet you,",name,"!")
print("The weather is wonderful today,
isn't it?")
print("*"*40)
```

Save the program (File  $\rightarrow$  Save) as myThirdProgram.py Then press F5 or go to Run  $\rightarrow$  Run Module Then check what you see in Python shell...

## My third program

Create a new file (File  $\rightarrow$  New F type in the following:

# this is my thi

input() function/method will read text entered by the user, and assign the entered text to the name variable

name = input("Enter your name, please:")

print("N (named reference where print("T (named reference where full today, isn't it the information is stored)me,"!")
full today,
print("\*"\*40)

Save the program (File  $\rightarrow$  Save) as myThirdProgram.py Then press F5 or go to Run  $\rightarrow$  Run Module Then check what you see in Python shell...

## Programs and terminology

A *computer program* mostly consists of a series of commands/instructions, called *statements*.

Each statement usually appears on its own line.

In a program we can see:

- expressions (code that return a value when evaluated)
   x \* 5
- *assignment statements* (using the = symbol)

• y = x \* 5

- *print() statements* (displays variables, or expression values, or string literals)
  - print("My name is", name)
- and many other things we will learn later

## My fourth program

Visit our web-site: go to ... page scroll down to the date ... *right click* on the *myFourthProgram.py* 

choose Save link as ... navigate to Documents folder, click on Save button

# My fourth program

Go over the program

## Variables and Assignments

Consider the following code fragment:

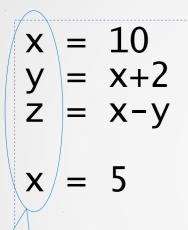

assignment statements

myFriendsName

4toGo

it's

An *identifier* (*name*), is a sequence of letters (a-z, A-Z), underscores (\_), and digits (0-9), and must start with a letter or an underscore.

Python is <u>case sensitive</u>, meaning upper and lower case letters differ.

\$hk

\_counter

n4

variables (identifiers, names)

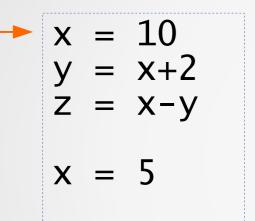

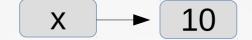

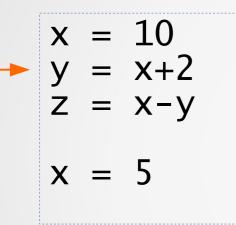

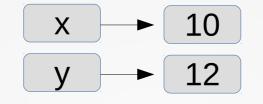

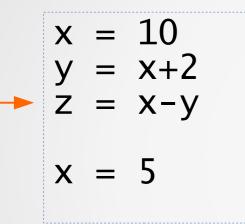

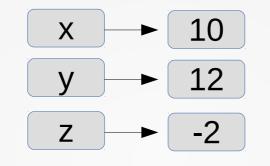

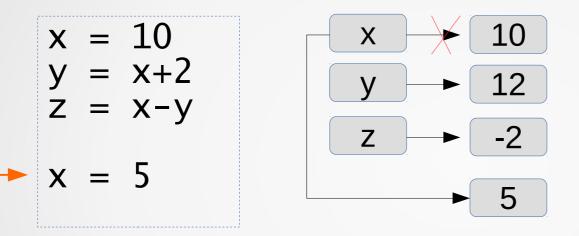

Consider the following assignment statements:

Abra = x + 2
 summ34\_iuy = x+y+z+t

 
$$2 = x-3$$
 $x = x + 6$ 

 zebra = "blue"
  $5*x = 15 * y$ 

$$y + 2 = 17$$

Which ones of them are <u>valid</u> assignment statements?

Consider the following assignment statements:

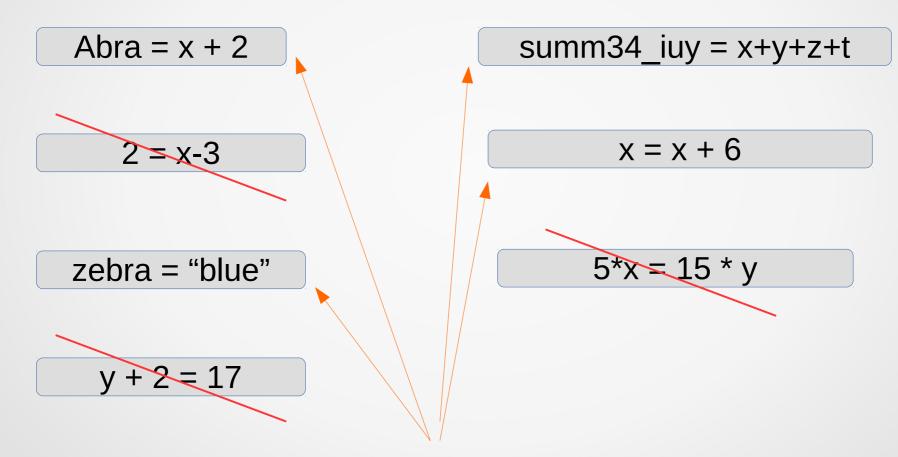

Which ones of them are <u>valid</u> assignment statements?

### Data types

By now we saw three types of data:

integers 1, 4, -16

real numbers (floating-point numbers) 1.2, -1.8, 0.54

strings

"Peter", "Hello, how are you?"

Python has built-in function that allows us to get the type of an object: type()

### Data types

By now we saw three types of data:

integers 1, 4, -16 int real numbers (floating-point numbers) 1.2, -1.8, 0.54 float string

strings

"Peter", "Hello, how are you?"

Python has built-in function that allows us to get the type of an object: type()

#### In-class practice:

In the Python shell type in the following assignment statements and instructions and observe the result:

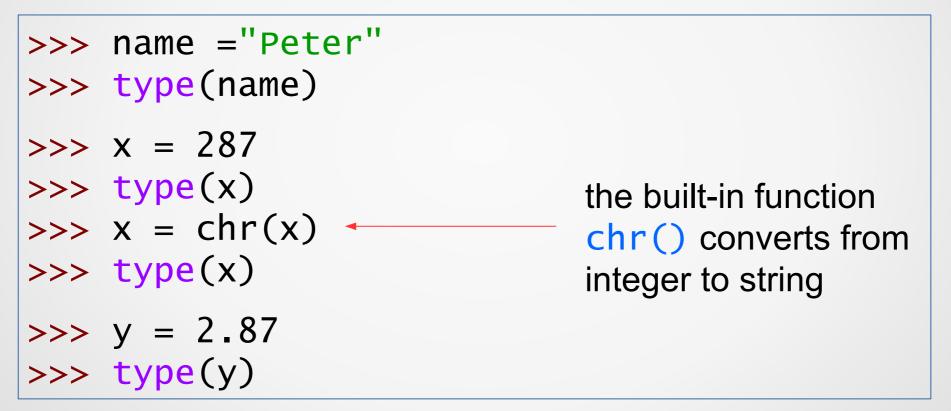

We will see later in the course the examples when this built-in function is useful.

## **Arithmetic Expressions**

We would like to be able to work with algebraic expressions such as

x - v

| $2x+5$ or $3x^2-6y^3+1$ or $\frac{x-y}{x+2}$ |                         |                 |  |  |
|----------------------------------------------|-------------------------|-----------------|--|--|
| Arithmetic operator                          | Description             | Python operator |  |  |
| +                                            | addition<br>x+5         | +               |  |  |
| ×                                            | multiplication<br>2×a   | *               |  |  |
| •<br>•                                       | multiplication<br>a÷7   | 1               |  |  |
| -                                            | subtraction<br>x-10     | -               |  |  |
| <b>X</b> <sup>2</sup>                        | exponent x <sup>2</sup> | **              |  |  |

## **Arithmetic Expressions**

let's see some conversions from math to Python:

| Algebraic expression in math | Algebraic expression in<br>Python |
|------------------------------|-----------------------------------|
| 2x+5                         | 2*x+5                             |
| $3x^2-6y^3+1$                | 3*x*x-6*y**3+1                    |
| $(a+b+c) \div 3$             | (a+b+c)/3                         |
| <i>y-2(x+9)</i>              | y-2*(x+9)                         |
| $x^8$                        | x**8                              |
| <u>x-y</u>                   | (x-y)/(x+2)                       |
| x+2                          |                                   |

#### In-class practice:

In the Python File Editor finish the program (follow the comments):

a = int(input("Enter an integer value:"))
b = int(input("Enter another integer value:")
C = int(input("Enter the last integer value:")

# find the average of a,b, and c
# and display it

# find the product of a,b, and c and store
# the result in variable z

my\_pay = base\_pay + overtimeRate \* numberOfHours

my\_pay = base\_pay + overtimeRate \* numberOfHours

my\_pay=base\_pay+overtimeRate\*numberOfHours
- may be it is a little bit less "readable"?

my\_pay = base\_pay + overtimeRate \* numberOfHours

my\_pay = base\_pay + overtimeRate \* numberOfHours

my\_pay=base\_pay+overtimeRate\*numberOfHours

- may be it is a little bit less "readable"?

No commas in numbers!

1,876,904.76

#### No commas in numbers!

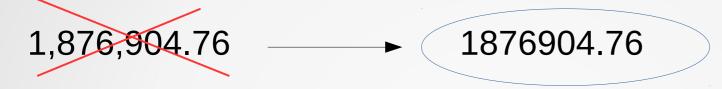

#### No commas in numbers!

#### We have compound operators!

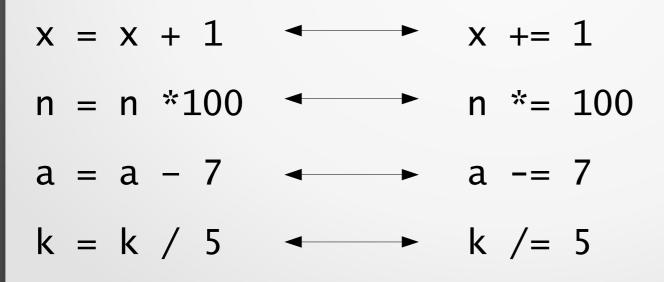

## **Division and modulo**

The division operator / performs division and returns a *floating-point number*.

#### **Examples**:

>>> 40 / 5 <mark>8.0</mark>

>>> 8 / 10 0.8

## **Division and modulo**

The quotient of the division can be found using the *floored division operator //* 

The resulting value is an integer type if both operands are integers; if either operand is a float, then a float is returned.

#### Examples:

```
>>> 4 // 5
0
>>> 4.0 // 5.0
0.0
>>> 8.0 // 5.0
1.0
```

#### **Division and modulo**

The *modulo* operator (%) evaluates the remainder of the division of two integer operands.

#### **Examples**:

56 % 10 is 6. Reason: 5 tens fit into 56, 6 is left (reminder)
9 % 9 is 0. Reason: 1 nine fits into 9, nothing is left
5 % 2 is 1. Reason: 2 twos fit into 5, 1 is left (remainder)

>>> 56 % 10

6

>>> 9%9

0

#### **In-class** practice

In the Python shell type in the following commands/ instructions (after each instruction, hit **Enter** key) and observe the result, then do the assignment:

Stop! Think: What happened there?

Next: type in a print statement that will display: "I'm ... years old and he is ... years old" In the ... space should be displayed the values of my\_age and his\_age variables.

#### In-class practice

Create a new file (File  $\rightarrow$  New File), save it as qr.py and write a program that does the following:

gets two numbers from the user (x and d) – use input()
 Finds the quotient and remainder of the division x (b) d
 Displays the division, the quotient and the remainder of the division – use print()

Then press F5 or go to  $Run \rightarrow Run$  Module Then check what you see in Python shell...

Here is how it might look in the Python shell when the program is run: Enter the dividend: 18 Enter the divisor: 7 The quotient of 18 / 7 is 2 and the remainder is 4.

While basic math operations like + or \* are sufficient for some computations, programmers sometimes wish to perform more advanced math operations such as computing a square root.

Python comes with a standard math module to support such advanced math operations.

A *module* is Python code located in another file. The programmer can import the module for use in their own file, or in an interactive interpreter.

The programmer can *import* the module for use inan interactive interpreter (Python shell)

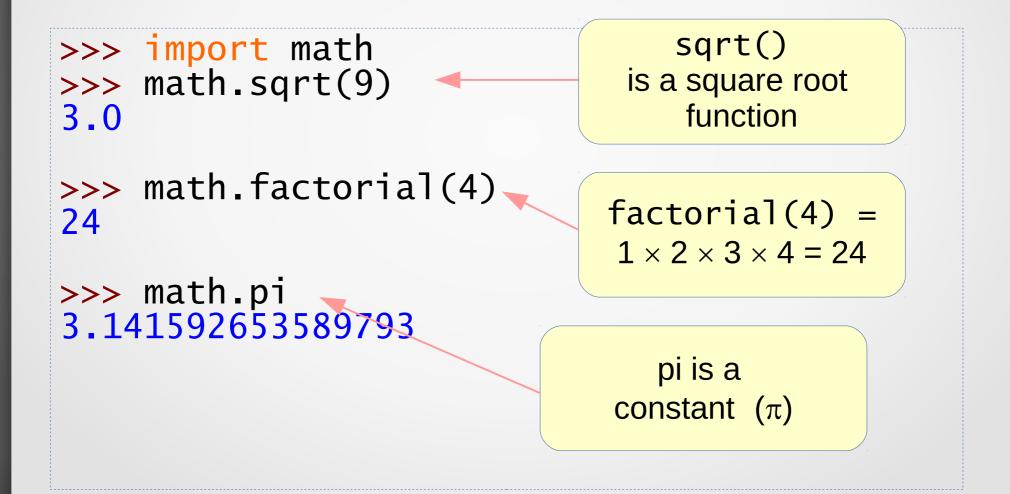

The programmer can *import* the module for use inan interactive interpreter (Python shell)

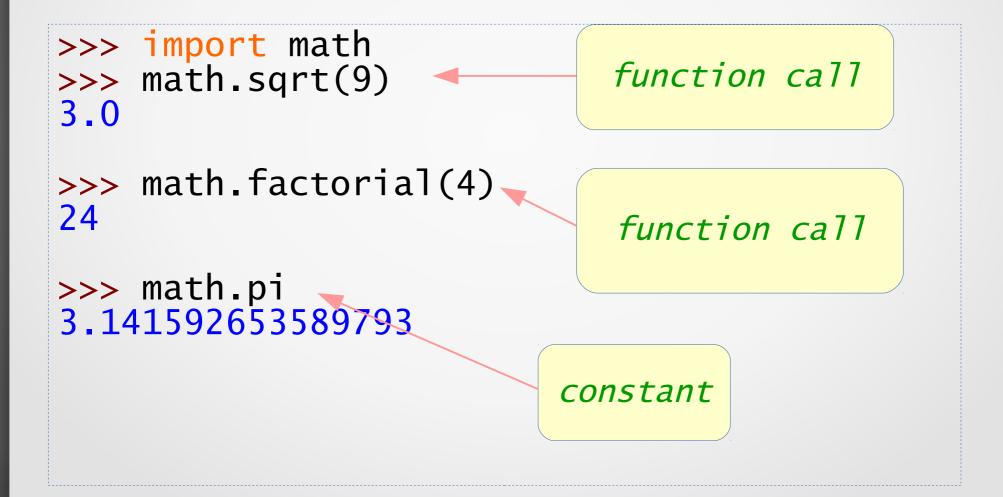

The programmer can *import* the module for use inan interactive interpreter (Python shell)

```
>>> import math *
>>> sqrt(9)
3.0
>>> factorial(4)
24
>>> pi
3.141592653589793
```

I can also use Python File Editor: type in the program, save it and run it!

import math

```
radius = float(input("please enter the
radius of a circle:"))
```

C = 2 \* math.pi \* radius # circumference A = math.pi \* radius \*\* 2 # area

print("The circumference of the circle of
radius", radius, "is", C)
print("The area of the circle of
radius", radius, "is", A)

Go to our web-site (Notices page) – download file circleMath.py

This OER material was produced as a result of the CS04ALL CUNY OER project.

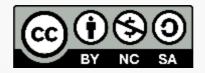

This work is licensed under a Creative Commons Attribution-Noncommercial-Share Alike 4.0 License.